농약과학회지 (Korean J. Pestic. Sci.)

Vol. 27, No. 4, pp. 361-371 (2023) Open Access https://doi.org/10.7585/kjps.2023.27.4.361

Online ISSN 2287-2051 Print ISSN 1226-6183 Check for updates

ORIGINAL ARTICLES

# 총채벌레 살충제 저항성 관리 웹기반 플랫폼 구축

김소희 $^{1,4}\cdot$  이영수 $^1\cdot$  신용순 $^2\cdot$  한세진 $^2\cdot$  정인홍 $^3\cdot$  이시혁 $^{4*}$ 

'경기도농업기술원 환경농업연구과, '㈜에피넷, '농촌진흥청 국립농업과학원 작물보호과, '서울대학교 농생명공학부

# Establishment of a Web-based Platform for the Management of Thrips Insecticide Resistance

So-Hee Kim<sup>1,4</sup>, Young Su Lee<sup>1</sup>, Yong Soon Shin<sup>2</sup>, Se Jin Han<sup>2</sup>, In-Hong Jeong<sup>3</sup>, Si Hyeok Lee<sup>4</sup>\*

1 Environmental agricultural research Div., Gyeonggi-do Agricultural Research and Extension Services, Hwaseong 18388, Republic of Korea <sup>2</sup>

<sup>2</sup>R&D Center, EPINET Co., Ltd., Anyang 14056, Republic of Korea

<sup>3</sup>Crop Protection Division, National Institute of Agricultural Science, RDA, Wanju 55365, Republic of Korea Department of Agricultural Biotechnology, Seoul National University, Seoul 08826, Republic of Korea

(Received on November 10, 2023. Revised on December 5, 2023. Accepted on December 6, 2023)

Abstract Management of pest relies mainly on the use of insecticides, which can lead to the development of insecticide resistance. In particular, thrips species are notorious for developing high levels of resistance to many types of insecticides. We aim to establish a web-based platform to provide farmers with accurate information on the insecticide resistance status of thrips and recommend optimum insecticides for efficient management. The platform has been designed with a high degree of user-friendliness, utilizing QR codes for data input, processing, and visualization in a responsive web environment. The insecticide information platform consists of an administrator page, resistance diagnostic kit result input page, and insecticide resistance map. The administrator page allows users to configure host plant, pest, and pesticide information for platform utilization. Kit results, based on the RCVpW(Residual Contact Vial plus Water) method, provide information on pesticide, and these results are displayed on a map for regional analysis. Therefore, users can make more informed pest control decisions tailored to their farms, effectively preventing the misuse of pesticides.

Key words Insecticide resistance, Web-based resistance information platform, Resistance map, Thrips tabaci

## 서 론

총채벌레는 전 세계적으로 문제가 되는 해충으로 작물을 가해하고, 식물 바이러스를 매개하여 작물 생산량을 감소시 켜 농가에 피해를 준다(Jones, 2005; Mound et al., 2022; Reitz et al., 2020; Whitfield et al., 2005; Zaho et al., 2014). 총채벌레의 방제는 대부분 화학적 방제에 의존하고 있는 실정이나(Mautino et al., 2012; Shelton et al., 2006), 짧은 세대기간과 높은 번식력으로 인한 약제 저항성 발달로 대표적인 난방제 해충으로 알려져 있다(Gao et al., 2012;

Lewis, 1997).

기존 약제에 대한 빠른 저항성 획득은 새로운 화학 약제 의 개발 속도를 능가하고 있어 살충제의 효과를 보존하기 위해서는 약효 및 저항성에 대한 모니터링이 필수적이며 (Brian et al., 2010), 또한 저항성 발달을 지연시키기 위해 IRAC (Insecticide Resistance Action Committee)에 따른 작 용 기작이 상이한 약제를 알맞게 교호 살포하도록 하는 방 법을 제시했다(Adesanya et al., 2020). 하지만 실제 영농현 장에서의 병해충 설문조사 분석에 따르면 농약 판매업자들 이 가장 힘들어하는 점은 작용 기작을 고려한 농약 추천이 라 답변하였으며(Kwon et al., 2023), 농민을 대상으로 한 설문조사에서 또한 저항성 병해충의 출현과 이에 대한 적합 \*Corresponding author wave and the corresponding author wave and the corresponding author wave and the corresponding author wave and the corresponding author wave and the corresponding author wave and the corresponding au

E-mail: shlee22@snu.ac.kr

겪고 있음을 알 수 있다(Park et al., 2016). 따라서 잘못된 약제의 선택과 필요 이상의 농약 살포는 저항성 발달을 가 속시킬 수 있으므로 정확한 저항성 진단을 바탕으로 농가 맞춤형 약제 선정이 필요한 실정이다.

본 연구는 맞춤형 약제 선정에 필요한 기초 저항성 정보 를 농가 스스로 간이진단키트를 이용하여 현장에서 확보하 고, 확보된 정보를 체계적으로 관리하기 위해 QR Code를 활용한 데이터 입력, 처리, 시각화 방안을 고려한 편의성 높 은 반응형 웹 환경의 플랫폼을 구축하고자 하였다. 간이진단 키트로는 잔류접촉법 기반의 생물검정법 중 하나인 RCVpW (Residual Contact Vial plus Water)(Kwon et al., 2015) 방 법을 사용하였으며, 생물검정 결과를 플랫폼에 입력하면 저 항성 발달이 의심되는 약제는 피하고 보다 효과적인 약제를 선택하도록 안내하는 서비스를 제공하도록 하였다. 이를 바 탕으로 중장기적으로 지역별 해충의 약제저항성 발달 지도 를 작성함으로써 농약의 오남용 방지와 약제저항성의 효과 적인 관리가 가능할 것으로 기대된다.

## 재료 및 방법

#### 전체 기능 구조

약제저항성 정보 플랫폼의 세부 기능은 진단키트 사용자 와 관리자 두 유형으로 정리된다(Table 1). 진단키트 사용자 는 별도의 로그인 절차 없이 사용이 가능하며, 관리자는 부 여된 아이디와 패스워드로 로그인하여야 기능을 사용할 수 있도록 하였다.

관리자 메뉴 1번 시험 해충 관리는 간이진단키트를 사용 할 수 있는 해충을 관리하는 기능이다. 시험 대상 해충의 이 름, 기준 사충율 및 진단키트의 사용 여부 등의 정보를 입력 하여 등록할 수 있으며 등록된 해충의 정보를 수정하고 검 색할 수 있다. 기준 사충율은 진단키트 결과에서 사충율에 따라 사용상 주의가 필요한 약제 여부를 결정하는 기준이 된다. 관리자 메뉴 2번 시험 작물 관리는 키트를 사용 가능 작물을 관리하며 작물 이름과 사용 여부 등의 정보를 입력 하여 등록할 수 있으며, 이후 등록된 시험 작물 정보를 수정 하고 검색할 수 있다. 관리자 메뉴 3번 해충 작물 연동 관리 는 등록된 해충과 작물을 연동시키는 메뉴로 등록된 시험 해충과 작물의 연동 정보는 PLS 등록 약제 관리에서 사용 된다. 관리자 메뉴 4번 PLS 등록 약제 관리는 결과로 나타 나는 사용상 주의 약제가 PLS (Positive List System) 제도 에 등록된 약제에 대한 정보만을 제공할 수 있도록 한다. 앞 서 설정한 해충과 작물의 연동 정보와 함께 PLS에 등록된 약제의 품목명, 주성분 함량, 작용기작(Mode of Action), 희 석배수 등의 정보를 입력하여 등록 및 수정한다. 해당 정보 는 엑셀 프로그램을 사용하여 일괄 등록할 수 있으며, 사용 되는 엑셀 템플릿의 다운로드 및 업로드 기능을 제공한다. 관리자 메뉴 5번 진단키트 설정에서는 시험 해충 관리에 등 록된 해충에 대한 진단키트의 색상, 성분명을 설정 및 수정 한다. 관리자 메뉴 6번 진단키트 발급 관리는 진단키트의 생성 및 사용에 관한 기능을 제공한다. 진단키트에 고유번 호를 부여하고 등록하면 이에 따른 QR코드가 생성된다. 본 QR코드는 결과 입력 시 사용되며, 핸드폰 카메라로 QR코 드를 인식하면 해당 키트에 대한 결과를 입력하는 화면으로 바로 연결된다. 또한 키트 사용 정보를 조회할 수 있으며, 조회 시에는 키트 발급일, 해충, 작물, 주소 등으로 상세 검 색이 가능하다. 결과는 엑셀로 다운로드가 가능하여 향후 약제 저항성 발달 분석 데이터로 이용할 수 있다.

사용자 메뉴 1번 진단키트 결과입력에서는 키트에 사용에 대한 결과를 입력하고 이에 대한 약제 정보를 제공받는다. 결과입력은 등록 키트 여부를 검증받은 후 사용이 가능하다. 이는 웹으로 직접 접속하여 키트 고유번호를 입력하거나, 키트에 부착된 QR코드를 스마트폰으로 인식할 경우엔 키트 번호가 자동으로 입력되어 할 수 있다.

간이진단키트 결과는 전체 곤충 수와 죽은 곤충 수를 세

| User Type            | function                              | Description                                                                                               |  |  |  |  |  |  |
|----------------------|---------------------------------------|----------------------------------------------------------------------------------------------------|--|--|--|--|--|--|
|                      | Insect management                     | Register, retrieve, modify for insect information.                                                        |  |  |  |  |  |  |
|                      | plant management                      | Register, retrieve, modify for plant information.                                                         |  |  |  |  |  |  |
|                      | Insect-plant linkage management       | Register, retrieve, modify for linkage information of insect and crop.                                    |  |  |  |  |  |  |
| Administrator        | PLS registered insecticide management | Register, retrieve, modify for information of insecticide whixh regis-<br>tered to PLC.                   |  |  |  |  |  |  |
|                      | Test kit configuration                | Register, retrieve, modify, delete for test kit information.                                              |  |  |  |  |  |  |
|                      | Test kit management                   | Retrieve, modify for information of test kit registrations and uses.                                      |  |  |  |  |  |  |
|                      | User management                       | manage user information and permissions.                                                                  |  |  |  |  |  |  |
|                      | Register reseult of test kit          | Retrieve information of insecticides which require attention to use by<br>registering result of test kit. |  |  |  |  |  |  |
| <b>Test Kit User</b> | insecticide resistance map            | Retrieve results of test on the map.                                                                      |  |  |  |  |  |  |
|                      | test kit manual                       | test kit manual is provided by pictures and video.                                                        |  |  |  |  |  |  |

Table 1. Description of the function provided in the platform by user type

어 제공된 키트의 색에 맞게 플랫폼에 입력한다. 전체 곤충 수의 경우 입력하지 않을 경우 20으로 자동 처리된다. 영농 정보란에 대상 작물과 지역을 선택한 뒤 결과입력 버튼을 누르면 사용자가 입력한 죽은 벌레 수는 Abbott의 보정식에 따른 사충률 값을 계산하며(WS., 1925), 결과로 약제별 사 충률 그래프와 저항성이 의심되어 사용상 주의가 필요한 약 제 정보를 제공한다. 사용상 주의가 필요한 약제는 관리자

페이지에서 설정해 놓은 기준 사충률에 미치지 못하는 약제 이며, 해당 약제의 정보를 제공을 위해 농촌진흥청 농약안 전정보시스템 (psis.rda.go.kr)으로 연결되는 웹 링크를 상세 버튼을 통하여 제공한다. 사용자 메뉴 2번 약제저항성 지도 에서는 진단키트 결과입력을 통해 입력된 결과를 지도상에 서 확인할 수 있다. 각 지역에서의 확인된 진단 결과가 지도 상에 표시되며 키트 시험연도, 시험 해충, 작물, 약제 정보

Table 2. Definition of Entities

| Name of Entity     | Description                                   | <b>Super Entity Determination</b> |
|--------------------|-----------------------------------------------|-----------------------------------|
| administ zone info | Administration zone information               |                                   |
| cd sub             | Code for insecticide type                     |                                   |
| member             | Member information                            |                                   |
| member role group  | Linkage of memeber and role group             |                                   |
| pest info          | Insect information                            |                                   |
| plant info         | Plant information                             |                                   |
| plant pest         | Linkage of insect and plant information       |                                   |
| pls pesticide info | Information of insecticides registered to PLS |                                   |
| role group         | Code for role group                           |                                   |
| test kit config    | test kit configuration                        |                                   |
| test kit detail    | result of test kit in detail                  | <b>Super Entity</b>               |
| test kit record    | usage record of test kit                      | <b>Sub Entity</b>                 |

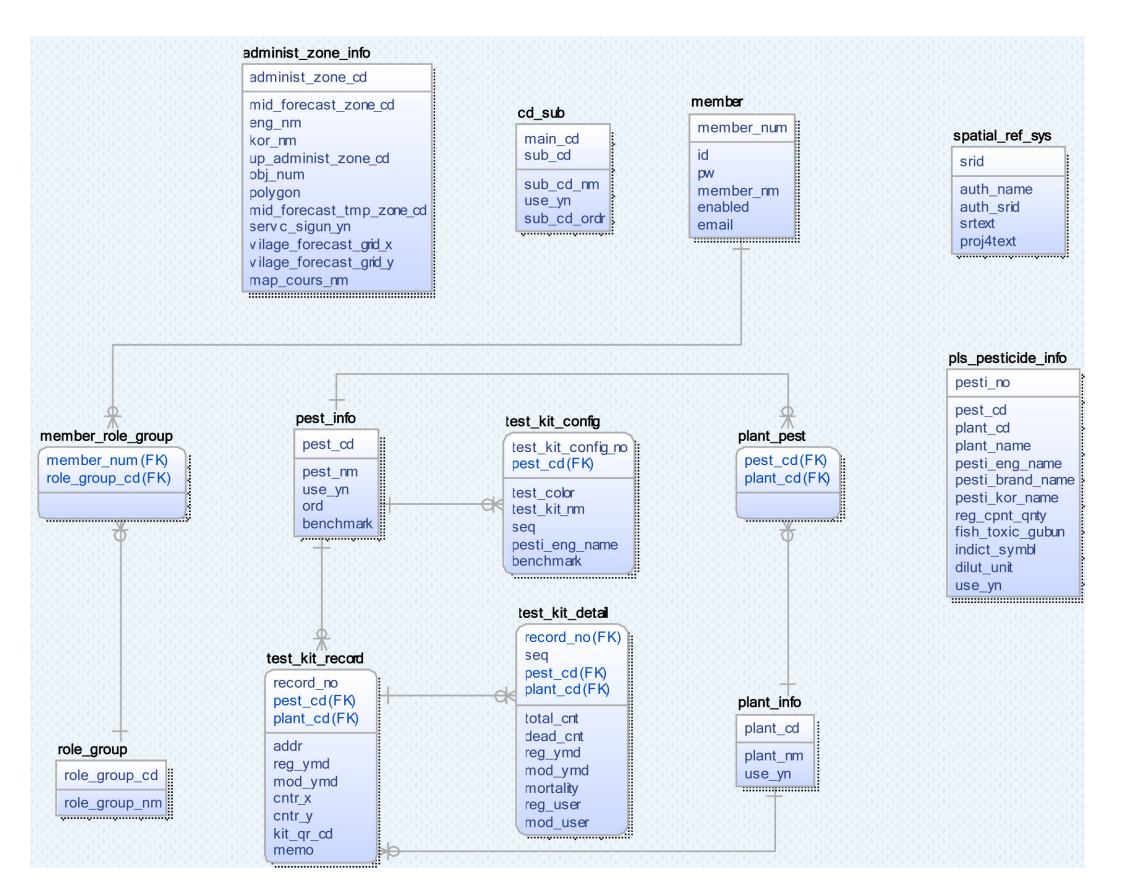

Fig. 1. E-R Diagram of Insecticide Resistance Platform.

로 분류하여 상세조회가 가능하다. 사용자 메뉴 3번 진단키 트 이용법에서는 사용자가 간이 진단키트를 정확히 사용할 수 있도록 사진 및 동영상을 이용하여 간이진단키트 사용법 을 안내한다.

#### 데이터 모델 정의와 설계

데이터베이스 설계를 위해서는 논리적 구조의 데이터 모 델을 구성해야 한다. 데이터 모델의 핵심 요소는 엔터티, 속 성, 관계가 있으며 이 중에서 속성은 실질적인 정보(값, 내 용 등)를 담는 기장 기본적인 단위로 모든 정보의 근원이라 할 수 있다(Chang et al., 2014). 약제저항성 정보 플랫폼과 관련된 모든 업무 기능을 처리하기 위해 E-R Model (Peter Chen, 1976) 기반으로 데이터 구조의 정의와 설계를 진행하 였다.

엔터티는 속성으로 구성된 개체로서 행정 구역 정보, 농 약 코드, 회원, 회원-권한 연동, 해충 정보, 시험 작물 정보, 해충-작물, PLS 등록 약제 정보, 권한 그룹, 진단키트 설정, 진단결과 세부 내용, 진단키트 사용 이력으로 구성하였다 (Table 2). 각 엔터티의 세부 속성에 대한 자료 형태 정의와 엔터티간의 기본키 속성, 참조키 속성 관계를 E-R Diagram 으로 정리하였다(Fig. 1).

#### 화면 인터페이스 설계

사용자 화면은 진단키트 결과 입력, 진단키트 결과 확인,

약제저항성 지도, 진단키트 이용법 제공으로 구성하였다.

진단키트 결과 입력 화면에서는 시험 해충별로 분류되어 키트 결과를 입력하는 기능을 제공한다. 시험 해충을 선택 하면 해당 해충에 대한 진단키트로 설정된 약제가 표시되고, 진단키트 고유번호를 입력 후 키트 등록 여부를 확인한다. 각기 다른 색상으로 표시되는 약제별 하단에는 키트의 결과 로 죽은 벌레 수와 전체 벌레 수를 입력할 수 있다. 만약 전 체 벌레 수를 입력하지 않을경우 20으로 처리되며 숫자를 제외한 문자, 특수문자 등은 입력이 제한된다(Fig. 2).

결과 입력 후 작물과 지역 등의 영농정보를 필수 입력 항 목으로 설정하였다. 작물은 관리자가 지정한 시험 작물만을 선택할 수 있으며, 주소는 스마트폰에서 위치 정보 동의를 얻은 경우는 자동으로 위치를 도, 시군구, 읍면동 단위까지 입력되며 위치 동의를 얻지 못한 경우에는 도, 시군구, 읍면 동을 직접 지정하도록 구성하였다(Fig. 3).

진단키트 결과 확인은 크게 두 가지 화면으로 구성하였다. 키트의 결과로 입력된 값을 Abbott의 보정식에 따라 사충률 값을 계산하여(WS., 1925) 그래프로 나타낸다(Fig. 4). 해당 약제의 값이 관리자 페이지에서 지정한 기준 사충률 보다 작을 경우 사용상 주의가 필요한 약제로 분류되어 결과 그 래프 하단에 표시된다. 약제 정보 상단에는 대상 해충과 작 물이 표시되며, 해당 약제에 대한 상세 정보를 제공하기 위 해 농촌진흥청 농약안전정보시스템(psis.rda.go.kr)으로 연결 되는 링크 버튼을 약제 품목명 옆에 표시하였다. 해당 링크

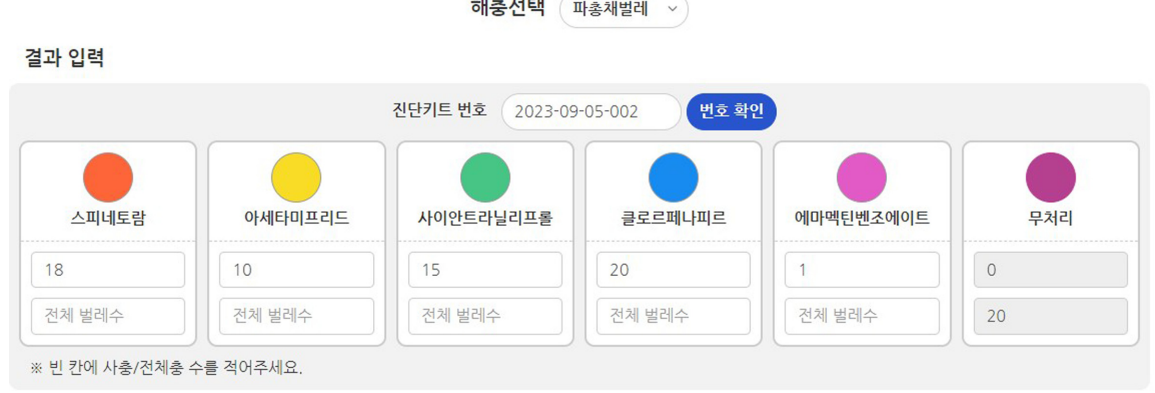

 $\mathbf{u} = \mathbf{u} \cdot \mathbf{u}$ 

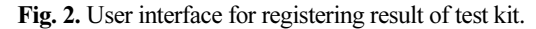

영농정보 입력 \* 필수 입력항목

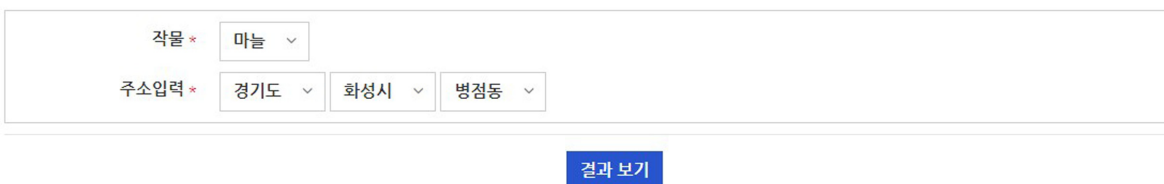

Fig. 3. User interface for farming information.

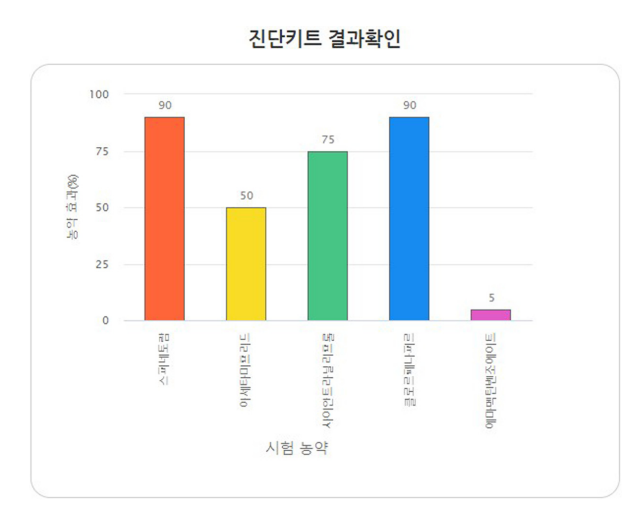

Fig. 4. User interface for retrieving analyzed result graph of test kit.

사용상 주의가 필요한 약제입니다.

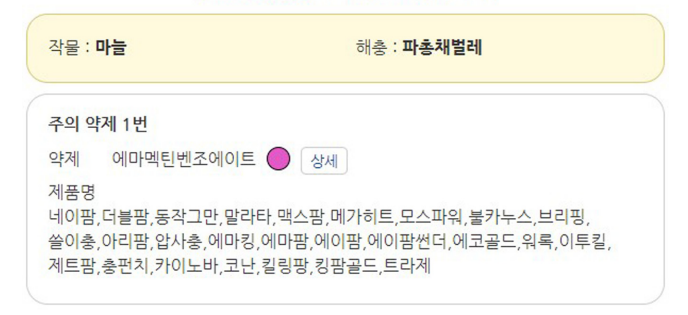

Fig. 5. User interface for caution when using pesticides.

를 누르면 대상 해충 및 작물에 대한 농약 사용법 등의 정 보가 표시된 페이지로 연결된다(Fig. 5).

약제저항성 지도 화면에서는 진단 결과 완료로 처리된 데 이터들을 지도에 표시함으로 지역별 결과를 확인할 수 있도 록 하였다. 배경이 되는 지도는 국토교통부 vworld의 배경 지도를 활용하였다. 지역은 도, 시군, 읍면동까지로 구분하 였으며, 키트 결과 자료의 수가 점 안에 표기되도록 하였다. 지도 화면 좌측 상단에 표시되는 선택 창은 진단키트의 시 험 연도, 해충, 작물, 약제로 구분하여 그룹별 조회가 가능 하다(Fig. 6).

지도상에 나타나는 지역의 숫자 마커를 선택하면 진단키 트 개별 결과 입력 항목을 확인할 수 있다. 여러 개의 데이 터가 존재할 경우 첫 화면을 결과들의 평균값 그래프를 나 타내며, 개별 항목을 선택하면 각 시험별 결과 그래프와 사 용상 주의가 필요한 약제 정보를 확인할 수 있다(Fig. 7).

관리자 화면은 시험 해충 관리, 시험 작물 관리, 해충 작 물 연동 관리, PLS 등록 약제 관리, 진단키트 설정, 진단키 트 발급 관리, 사용자 설정관리로 구성하였다.

해충 작물 연동 관리 화면에서는 시험 해충 관리와 시험

작물 관리에 등록한 정보들의 연동 정보를 등록, 조회, 삭제 를 할 수 있다. 화면 우측 상단에 위치한 해충 선택을 통해 해충별 연동정보를 선택하여 조회할 수 있고, 우측 등록버 튼을 선택하여 해충 작물 연동 정보를 등록할 수 있다. 등록 된 연동 정보는 삭제 버튼으로 관리할 수 있다.

PLS 등록 약제 관리 화면에서 PLS 등록 약제 정보를 등 록, 조회, 수정할 수 있다. 화면 좌측 상단에 위치한 해충, 작물 선택을 이용하여 크게는 해충별, 세부적으로는 작물별 약제 등록 정보를 조회할 수 있다. 화면 상단에 위치한 등록 버튼을 선택하면 화면 이동 없이 PLS 약제 정보를 등록할 수 있는 등록창이 표시되며 작물, 해충, 작물명, 품목명, 일 반명, 상표명, 주성분함량, 작용기작, 희석배수 정보를 입력 하여 등록할 수 있다. 등록버튼 우측에 엑셀등록 버튼을 선 택하면 약제 정보 일괄 등록을 위한 템플릿을 다운받을 수 있는 안내창이 표시된다. 템플릿 양식 받기 버튼을 선택하 여 다운로드 받은 뒤, 동일한 창에서 파일 선택 버튼을 누른 후 수정한 템플릿 양식을 선택하면 템플릿에 기입한 복수의 데이터가 일괄등록 되어 목록에 표시된다. 각 약제 정보 우측 에는 등록된 정보를 수정할 수 있는 버튼이 표시된다(Fig. 8).

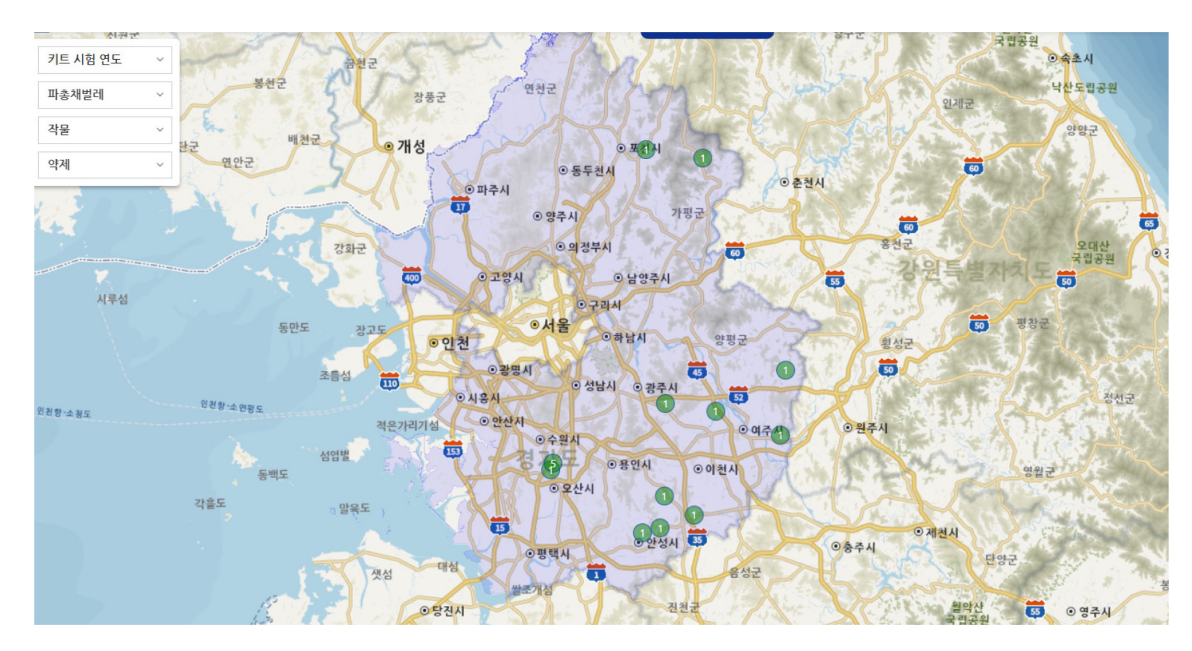

Fig. 6. User interface for insecticide resistance map page.

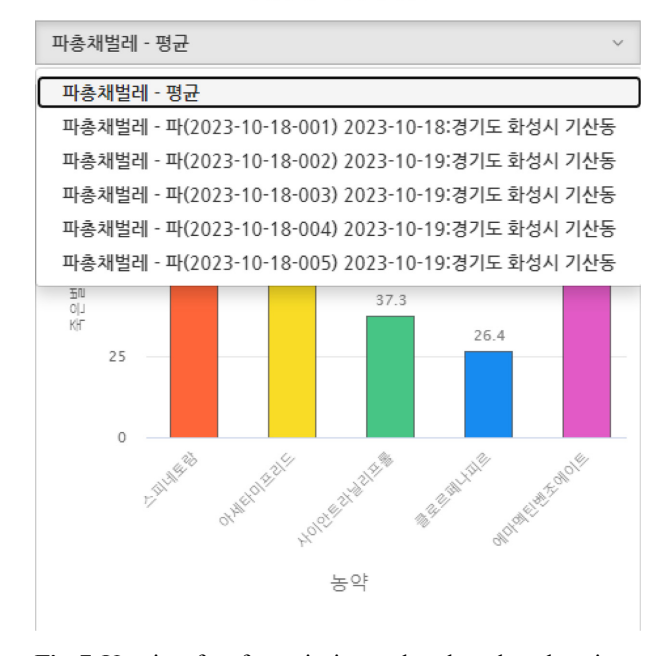

<u> 지다키트</u> 결과확인

Fig. 7. User interface for retrieving analyzed result each region.

진단키트 설정 화면에서는 시험 해충 관리에서 등록한 해 충에 대한 진단키트를 관리할 수 있다. 화면 좌측 상단에 있 는 시험 해충 선택 항목을 이용하여 시험 해충별 등록된 진 단키트를 조회할 수 있다. 등록 버튼을 누르면 진단키트 등 록창이 표시되며 해충, 표시 순서, 키트의 색상, 약어, 성분 명을 입력 후 저장 버튼을 누르면 진단키트 설졍 화면에 목 록으로 표시된다. 진단키트 목록 우측에는 수정, 삭제 버튼 을 두어 화면 이동 없이 간편하게 데이터 수정 및 삭제가 가능하다(Fig. 9).

진단키트 발급 관리 화면에서는 진단키트를 발급하고 조 회할 수 있다. 화면 상단의 검색조건창을 이용하여 발급일, 해충, 작물, 지역별 상세 조회가 가능하다. 목록 우측 상단 에 있는 엑셀다운로드 버튼을 누르면 현재 화면에 표시된 검색결과가 엑셀파일로 다운로드 된다. QR코드 발급/생성 버튼을 누르면 QR코드를 생성하고 발급하는 창이 표시되는 데, 이 창에서 진단키트의 고유 번호를 부여하게 된다. 고유 번호는 시험 해충별로 진단키트 제작 일자와 번호로 되어 있다. 일자와 제작 시작번호, 끝번호를 입력 후 발급 등록 버튼을 선택하면 진단키트가 발급된다. 발급 등록 버튼을 누르기 전 시작번호 입력란 우측에 있는 QR코드 생성 버튼 을 선택하면 키트의 고유번호가 자동 입력되어진 진단키트 결과 입력창으로 바로 연결되는 QR코드도 생성이 가능하다. 진단키트를 발급한 직후 화면 목록에는 QR코드, 해충명, 작 물, 주소, 약제 품목명, 발급일이 표시된다. 진단키트 결과를 입력하여 진단완료 처리 된 이후 사용일자가 업데이트 된다 (Fig. 10).

#### 개발환경

약제저항성 정보 관리와 정보 조회를 위한 애플리케이션 서버 기능의 개발은 자바 기반의 스프링 프레임워크(https:// projects.spring.io/springframework/)를 활용하였다. 웹 모듈 Spring MVC(Model-View-Controller) 패턴을 사용하였다 (Fig. 11). MVC 패턴에서 모델은 애플리케이션이 사용하는 데이터 개체를 뷰는 사용자 인터페이스 화면을 표현하며, 컨트롤러는 사용자의 요청 경로를 인식하여 애플리케이션이 실행할 기능을 호출하여 그 결과를 모델에 적용하고 뷰에 전달하는 역할은 한다. 모든 뷰는 서로 특정 컨트롤러와 연

| <mark>: '</mark> ' 악제저항성 정보 플랫폼 | Ξ                        |                                |                         |                 |                       |             |          |                         | 관리자님   @ Logout       |      |
|---------------------------------|--------------------------|--------------------------------|-------------------------|-----------------|-----------------------|-------------|----------|-------------------------|-----------------------|------|
| 시험 해충 관리                        |                          | PLS 등록 약제 관리                   |                         |                 |                       |             |          |                         | Home / PLS 등록 약제 관리   |      |
| 시험 작물 관리                        | 파총채벌레                    | 작물                             | v 품목명, 일반명, 상표명을 입력하세요. | 검색 등록 역셀등록      |                       |             |          |                         |                       |      |
| 해충 작물 연동 관리                     | NO <sup>4</sup>          | 작물명                            | 해충명                     | 품목명             | 일반명<br>$\ddot{\circ}$ | 상표명         | 주성분함량    | 작용기작                    | 회석배수                  | 수정   |
| PLS 등록 약계 관리                    | $\overline{1}$           | 파                              | 파총채벌레                   | 에마메틴벤조에이트 입상수용계 | Emamectin benzoate    | 라인업         | 5%       | 6                       | 4000배                 | ۰    |
| 진단키트 설경                         | $\overline{2}$           | 파                              | 파총채벌레                   | 클로르페나피르 액상수화제   | Chlorfenapyr          | <b>NELE</b> | 0.1      | 13                      | 3000tH                | ۰    |
| 진단기트 발금 관리                      | 3                        | 파                              | 파총채벌레                   | 클로르페나피르 액상수화계   | Chlorfenaovr          | 총재도사        | 0.1      | 13 <sup>°</sup>         | 3000H                 | ۰    |
|                                 | $\overline{4}$           | 파                              | 파총채벌레                   | 에마메틴벤조에이트 유제    | Emamectin benzoate    | 맥스팜         | 2.15%    | 6                       | 2000배                 | ۰    |
| 사용자 설정 관리                       | $\overline{\phantom{a}}$ | 파                              | 파총채벌레                   | 스피네토랑 액상수화제     | Spinetoram            | 엑설트         | 5%       | $\overline{\mathbf{S}}$ | 2000H                 | ۰    |
|                                 | 6                        | 파                              | 파충채벌레                   | 사이안트라닐리프롬 분산성액계 | Cvantraniliorole      | 토리치         | 5%       | 28                      | 1000배                 | ۰    |
|                                 | $\overline{7}$           | 파                              | 파총채벌레                   | 사이안트라닐리프롤 유상수화제 | Cyantraniliprole      | 싸이캄         | 10.26%   | 28                      | 2000時                 | ۰    |
|                                 | 8                        | 파                              | 파충채벌레                   | 사이안트라닐리프롤 유상수화계 | Cvantraniliprole      | 베네비아        | 10.26%   | 28                      | 2000배                 | ۰    |
|                                 | $\overline{9}$           | 파                              | 파총채벌레                   | 아세타미프리드 수화제     | Acetamiprid           | 타미칸         | 8%       | 4a                      | 2000배                 | ۰    |
|                                 | 10 <sup>°</sup>          | 파                              | 파총채벌레                   | 에마멕틴벤조에이트 유제    | Emamectin benzoate    | 불카누스        | 2.15%    | 6                       | 2000배                 | ۰    |
|                                 | 11                       | 파                              | 파충채벌레                   | 에마메틴벤조에이트 유제    | Emamectin benzoate    | 에코골드        | 2.15%    | 6                       | 2000배                 | ۰    |
|                                 | 12 <sup>°</sup>          | 파                              | 파출채벌레                   | 에마먹틴벤조에이트 유제    | Emamectin benzoate    | 킬링팡         | 2.15%    | 6                       | 2000배                 | ۰    |
|                                 | 13                       | 파                              | 파총채벌레                   | 에마멕틴벤조에이트 입상수용제 | Emamectin benzoate    | 프로클래임       | 5%       | 6                       | 4000H                 | ۰    |
|                                 | $14^{12}$                | 파                              | 파총채벌레                   | 클로르페나피르 액상수화계   | Chlorfenapyr          | 색큐어         | 0.1      | 13.0                    | 3000배                 | ۰    |
|                                 | 15                       | 파                              | 파총채벌레                   | 클로르페나피르 액상수화계   | Chlorfenapyr          | 엔젤팜         | 0.1      | 13                      | 3,000배                | ۰    |
|                                 | 16                       | 파                              | 파총채벌레                   | 에마먹틴벤조에이트 유계    | Emamectin benzoate    | 동작그만        | 2.15%    | -6                      | 2000배                 | ۰    |
|                                 | 17                       | 마늘                             | 파총채벌레                   | 클로르페나피르 액상수화제   | Chlorfenapyr          | 충방패         | 10%      | 13                      | 3000時                 | ۰    |
|                                 | 18                       | 마늘                             | 파총채벌레                   | 클로르페나피르 액상수화계   | Chlorfenapyr          | 길맥          | 10%      | 13                      | 3000th                | ۰    |
|                                 | 19                       | 마늘                             | 파촌채벌레                   | 클로르페나피르 액상수화제   | Chlorfenapyr          | 티큐어         | 10%      | 13                      | 3000H                 | ۰    |
|                                 | 20                       | 마늘                             | 파총채벌레                   | 클로르페나피르 액상수화제   | Chlorfenapyr          | 곽자바         | 10%      | 13                      | 3000배                 | ۰    |
|                                 |                          | Showing 1 to 20 of 168 entries |                         |                 |                       |             | Previous | $2 \mid 3 \mid 4$       | $-5$<br>9<br>$\cdots$ | Next |

Fig. 8. PLS registered insecticide management.

| <mark>- 응</mark> 흥 약제저항성 정보 플랫폼 - | ≡                           |                                    |                |         |  |           |                    |  |           | 관리자님 : De Logout |  |  |  |  |
|-----------------------------------|-----------------------------|------------------------------------|----------------|---------|--|-----------|--------------------|--|-----------|------------------|--|--|--|--|
| 시험 해출 관리                          |                             | 진단키트 설정<br>Home / 진단키트 설정          |                |         |  |           |                    |  |           |                  |  |  |  |  |
| 시험 작물 관리                          |                             | 검색 등록<br>기준사충율 : 21<br>저장<br>파총채벌레 |                |         |  |           |                    |  |           |                  |  |  |  |  |
| 해충 작물 연동 관리                       | NO <sup>+</sup>             | 해충명                                | 순서             | 색상      |  | 약어        | 성분명                |  | 수경        | 삭제               |  |  |  |  |
| PLS 등록 약계 관리                      |                             | 파총채벌레                              |                | #fe6539 |  | 스피네토랑     | Spinetoram         |  | $\bullet$ | o                |  |  |  |  |
| 진단키드 설정                           | $\overline{2}$              | 파총채벌레                              | $\overline{2}$ | #f8dc25 |  | 아세타미프리드   | Acetamiprid        |  | $\bullet$ | $\bullet$        |  |  |  |  |
| 진단키트 발급 관리                        | 3                           | 파충채벌레                              |                | #47c585 |  | 사이안트라닐리프롤 | Cyantraniliprole   |  | $\bullet$ | $\bullet$        |  |  |  |  |
| 사용자 설경 관리                         | 4                           | 파총채벌레                              | 4              | #178bf0 |  | 클로르페나피르   | Chlorfenapyr       |  | $\bullet$ | $\bullet$        |  |  |  |  |
|                                   | 5                           | 파총채벌레                              |                | #e15ac5 |  | 에마멕틴벤조에이트 | Emamectin benzoate |  | $\bullet$ | $\bullet$        |  |  |  |  |
|                                   | Showing 1 to 5 of 5 entries |                                    |                |         |  |           |                    |  |           |                  |  |  |  |  |

Fig. 9. Test kit configuration page.

| - - - - 악제저항성 정보 플랫폼 | ≡              | 관리자님<br><sup>e</sup> Logout                                                                                                    |       |  |    |                   |                   |                      |                      |                      |                      |            |            |                      |
|----------------------|----------------|----------------------------------------------------------------------------------------------------|-------|--|----|-------------------|-------------------|----------------------|----------------------|----------------------|----------------------|------------|------------|----------------------|
| 시험 해충 관리             |                | 진단키트 발급 관리<br>Home / 진단키트 발급 관리                                                                                                    |       |  |    |                   |                   |                      |                      |                      |                      |            |            |                      |
| 시험 작물 관리             |                | 검색 QR코드 발급 / 생성<br>발급일 2023-09-01<br>鱼<br>⇔<br>2023-09-06<br>작물<br>광역시/도<br>메모검색<br>×<br>파총채벌레<br>Nothing selected<br>$\sim$<br>$\sim$ |       |  |    |                   |                   |                      |                      |                      |                      |            |            |                      |
| 해충 작물 연동 관리          |                |                                                                                                    |       |  |    |                   |                   |                      |                      |                      |                      |            |            | 국의생활다운로드             |
| PLS 등록 약계 관리         | $NO+$          | OR 코드                                                                                                    | 해충명   |  | 작물 | 주소                | 스피네토랑             | 아세타미프리드              | 사이안트라닐리프롬            | 클로르페나피르              | 에마멕틴벤조에이트            | 발급일        | 사용일        | 메모수정                 |
| 진단키드 설정              |                | 2023-09-05-001                                                                                                    | 파총채벌레 |  | 마늘 | 경기도 안양시동안구 관양동    | 5.0               | 50.0                 | 50.0                 | 50.0                 | 50.0                 | 2023-09-05 | 2023-09-05 | $\bullet$            |
| 진단키트 발급 관리           | $\overline{2}$ | 2023-09-05-005                                                                                                    | 파출채벌레 |  |    |                   |                   |                      |                      |                      |                      | 2023-09-05 |            | $\bullet$            |
| 사용자 설경 관리            | 3              | 2023-09-05-004                                                                                                    | 파총채벌레 |  |    |                   |                   |                      |                      |                      |                      | 2023-09-05 |            | $\bullet$            |
|                      | $\overline{4}$ | 2023-09-05-003                                                                                                    | 파총채벌레 |  |    |                   |                   |                      |                      |                      |                      | 2023-09-05 |            | $\bullet$<br>ىسا     |
|                      | 5              | 2023-09-05-002                                                                                                    | 파총채벌레 |  |    |                   |                   |                      |                      |                      |                      | 2023-09-05 |            | $\bullet$            |
|                      |                |                                                                                                    |       |  |    | avg<br>max<br>min | 5.0<br>5.0<br>5.0 | 50.0<br>50.0<br>50.0 | 50.0<br>50.0<br>50.0 | 50.0<br>50.0<br>50.0 | 50.0<br>50.0<br>50.0 |            |            |                      |
|                      |                | Showing 1 to 5 of 5 entries                                                                                                    |       |  |    |                   |                   |                      |                      |                      |                      |            | Previous   | $\mathbf{1}$<br>Next |

Fig. 10. Test kit management page.

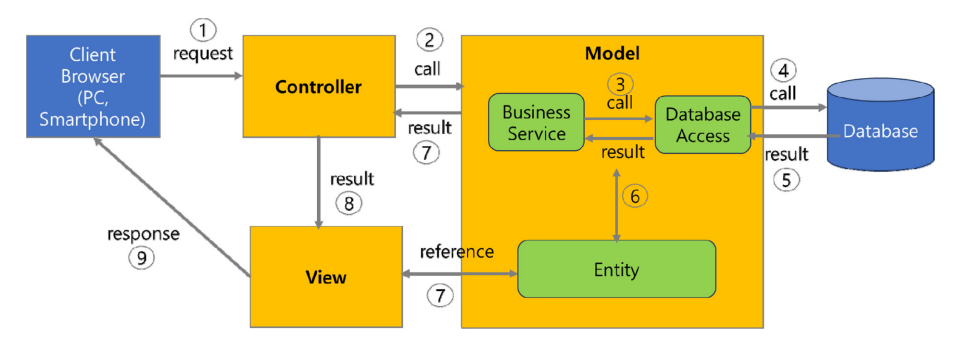

Fig. 11. Flow of Spring MVC Web Module.

결되며, 뷰를 통해 발생한 이벤트는 해당 뷰와 연결된 컨트 롤러에서 처리하게 된다. 자바 버전은 JDK8로 선정하였으며, PostgreSQL DBMS와 SQL mapping 연동을 위해 MyBatis 3.4.4 버전(http://blog.mybatis.org) 라이브러리를 활용하였다.

#### 클라우드 S/W 운영 환경 구성

개발환경에서 프로그램으로 코딩된 응용 소프트웨어가 온 라인 플랫폼 서비스로 작동되어 운영 환경으로 전환되려면 핵심 서버 소프트웨어가 필요하다. 약제저항성 정보 플랫폼 은 홈페이지 주소에 접속할 수 있도록 하는 웹서버 소프트 웨어와 약제저항성 정보 데이터를 저장하는 데이터베이스 서버 소프트웨어, 그리고 웹서버로 접속한 이용자가 등록, 조회, 수정, 삭제 등 데이터 처리를 요청했을 때 이를 실제

데이터베이스 서버를 호출하여 처리하는 애플리케이션 서버 소프트웨어로 구성하였다(Fig. 12). 클라우드 환경은 필요한 서버, 소프트웨어 등 자원의 활용과 클라우드 플랫폼에서 제공하는 다양한 서비스를 시간과 장소의 구애 없이 활용할 수 있고 VPC(Virtual Private Cloud) 방식의 독립적인 가상 의 네트워크 공간으로 사용자의 설정에 따라 자유롭게 구성 할 수 있는 공간 다른 네트워크와 논리적으로 분리되어 내 부에 각종 Resource를 탑재할 수 있는 서비스를 구성할 수 있다(Fig. 13).

웹서버는 가벼움과 높은 성능을 목표로 개발된 Nginx (2023)를 활용하였으며 도메인 주소인 kresist.plant119.kr로 접속하면 같은 서버 내의(localhost) 애플리케이션 서버로 전달하는 역할을 담당하기 위하여 Http Proxy 기능을 활용

```
server {
      listen
                    80:server name
                    kresist.plantll9.kr;
      location / {return 301 https://kresist.plantll9.kr$request uri;
      # Load configuration files for the default server block.
      include /etc/nginx/default.d/*.conf;
Settings for a TLS enabled server.
  server {
      listen
                    443 ssl http2;
      server name kresist.plantll9.kr;
      ssl_certificate /etc/letsencrypt/live/kresist.plantll9.kr/fullchain.pem;
      ssl certificate key /etc/letsencrypt/live/kresist.plantll9.kr/privkey.pem;
      location / {
          index index.html index.htm;
          proxy_redirect
                              off:
          proxy_set_header
                              Host
                                                 $host;
          promplet_neader<br>proxy_set_header<br>proxy_set_header
                              X-Real-IP$remote addr;
                              X-Forwarded-For $proxy_add_x_forwarded_for;
          proxy_set_header
                              X-Forwarded-Proto $scheme;
          proxy pass http://localhost:8080;
      þ
```
Fig. 12. Web server configuration.

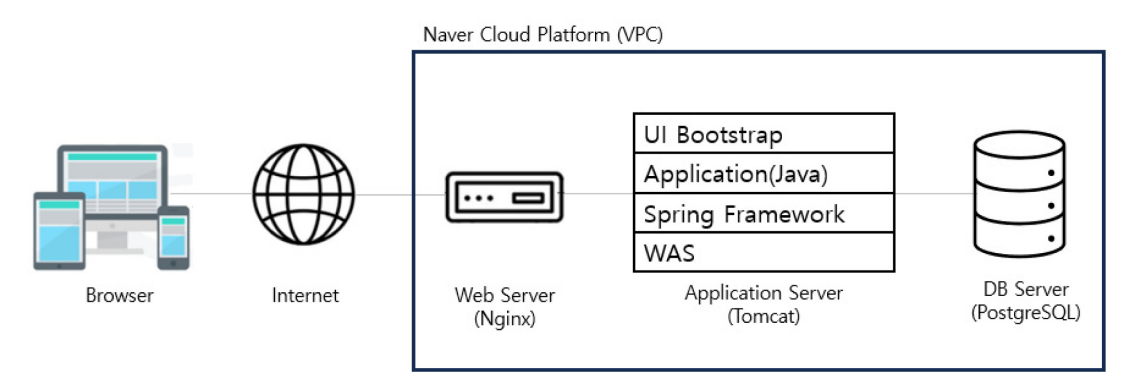

Fig. 13. Operating Environment Structure of Cloud Environment.

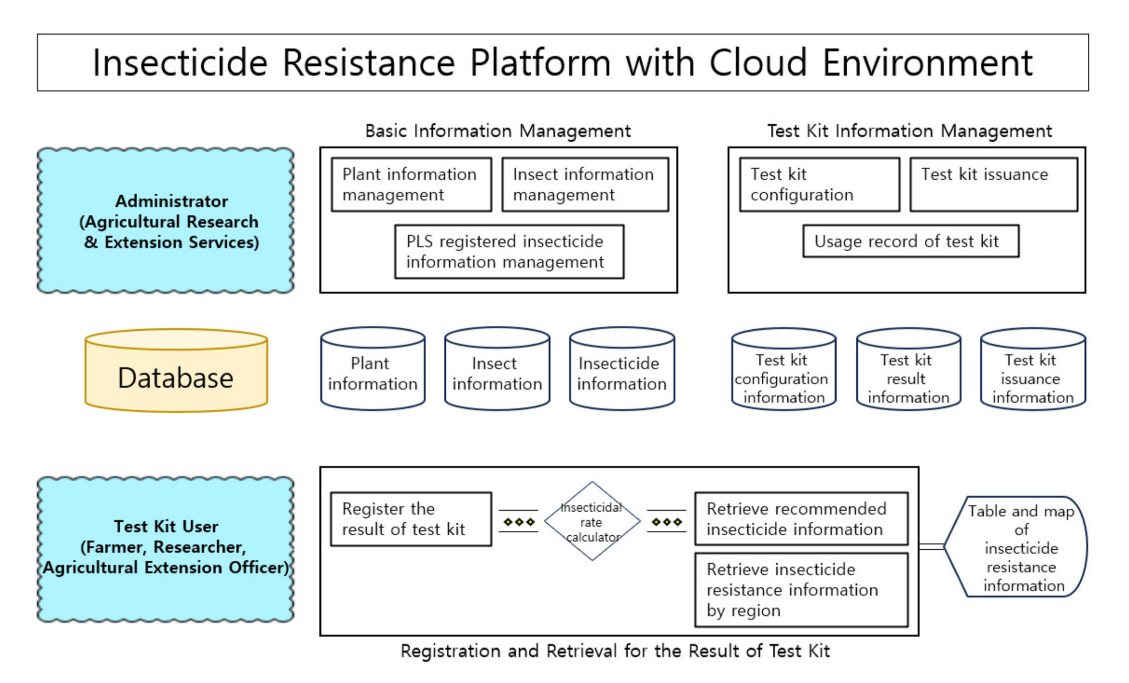

Fig. 14. Goal Structure of Insecticide Resistance Platform.

하였다. 또한 사용자의 정보와 같은 민감한 정보를 사용하게 될 경우에는 SSL 인증서를 사용한 보안처리를 해야 하므로 웹서버에 SSL 인증서를 사용해 웹사이트를 HTTPS로 열 수 있도록 Nginx 프록시 서버에 SSL 인증서를 적용하였다.

애플리케이션 서버는 웹 컨테이너로 표현할 수 있으며 자 료 처리와 관련된 DB 조회 등 다양한 로직을 처리하는 기 능을 수행한다. 사용자가 브라우저를 통한 요청이 있을 때 내부의 프로그램을 통해 결과를 만들어 내고 이것을 다시 사용자의 브라우저에 전달해 주는 역할을 한다. 톰캣은 전 세계적으로 가장 많이 사용되는 오픈소스 웹 컨테이너이며 100% 순수 자바 플랫폼으로 웹서버와 연동하여 실행할 수 있는 자바 환경을 제공하여 자바 서버 페이지와 자바로 구 현된 애플리케이션을 실행할 수 있는 환경을 제공한다.

DB 서버는 데이터 모델을 물리 환경으로 실제 구축하고 데이터베이스라는 데이터의 집합에 테이블, 컬럼을 만들어 서 약제저항성 정보에 대한 저장 및 관리까지 할 수 있는 기능들을 제공하는 서버로 객체 지향적 기능과 관계형 데이 터베이스 기능을 모두 허용하는 PostgreSQL를 활용하였다.

## 결과 및 고찰

약제 저항성 정보 플랫폼은 농가 맞춤형으로 방제 시 보 다 효과적인 약제를 선택하도록 안내해줌과 동시에 약제 저 항성을 효율적으로 관리하고자 구축하였다. 현장에서 쉽게 사용이 가능한 간이진단키트를 활용하는 정보 서비스로 진 단 결과에 따라 사용상 주의가 필요한 약제 정보를 제공하 고 진단 결과 이력을 분포 지도 형태로 가시화하여 지역별

저항성 주의 약제 정보를 분석할 수 있도록 하였다.

약제저항성 정보 플랫폼의 서비스 운영 환경은 네이버 클 라우드 플랫폼(Naver Cloud Platform)에서 제공하는 클라우 드 서버 서비스를 활용하였다. 플랫폼 접속 홈페이지 주소 는 kresist.plant119.kr로 구성하였고 이용자는 인터넷 환경 에서 PC나 스마트폰으로 위 접속주소를 통해 플랫폼 이용 이 가능하다.

플랫폼의 사용자 권한은 관리자와 간이진단키트 사용자로 구분되며 관리자는 약제 정보 제공을 위해 필요한 해충, 작 물, PLS 등록 약제 등의 정보와 간이진단키트 발급정보를 관리할 수 있도록 하였다.

간이진단키트 사용자는 주로 연구자, 농업 종사자, 관계 공무원 등으로 구성된다. 진단키트 사용 후 결과 입력은 키 트에 부여된 고유번호에 따라 만들어진 QR 코드를 사용자 가 스마트폰으로 인식하면 플랫폼으로 바로 접속해 서비스 를 이용할 수 있다. 키트의 색에 맞추어 약제별 죽은 벌레 수를 입력하면 사충률을 자동 계산하고 관리자가 등록한 정 보(해충, 작물, 농약)에 이를 결합하여 농가 맞춤형으로 약 제에 대한 정보를 제공하며, 입력된 결과들은 지도를 기반 으로 지역별 저항성 정보를 확인할 수 있도록 하였다. 현재 는 총채벌레에 대한 서비스만을 제공하고 있으나 향후 해충, 작물, 지역 등 대상을 확대하여 서비스할 수 있게 유연한 확 장이 가능하도록 제작하였다.

농가 현장에서는 기후변화 및 시설재배지 연작으로 인하 여 약제 저항성이 발달한 해충 피해가 갈수록 심각해지고 있다. 농가에서는 농약사의 추천과 경험을 바탕으로 약제를 선택하여 방제하고 있으나, 약제에 대한 감수성이 떨어져

효과를 보지 못하고 다른 약제를 재살포하거나 과량 살포하 는 등 무분별한 사용이 빈번하게 이루어지고 있다. 특히 작 용기작이 비슷한 약제의 지속적 사용과 상표명은 상이하나 성분이 같은 약제들은 사용자에게 혼동을 줄 수 있어 이로 인한 저항성 발달이 문제가 되고 있다.

이러한 농가 애로사항을 확인하고 이를 해결하기 위한 약 제 정보를 제공 하도록 만든 것이 본 플랫폼이다. 이를 활용 하여 현장에서 직접 진단하고, 해당 농가에 발생한 해충에 대한 맞춤형 약효 정보를 제공받아 방제에 이용할 경우 약 제의 오남용을 막고 저항성 발달을 지연시킬 수 있다.

현재는 총채벌레 2종에 대한 서비스를 제공하고 있으며, 추후 문제가 될 수 있는 해충에 대해서도 사용이 가능하도 록 설계하여 해충, 작물, 약제를 쉽게 추가하고 관리할 수 있다. 지역 또한 경기도에 국한되지 않고 전국에서 사용할 수 있도록 하였다.

이를 바탕으로 중장기적으로 지역별 해충의 약제 저항성 발달 지도를 작성함으로써 농약의 오남용 방지와 약제저항 성의 효과적 관리가 가능할 것으로 기대된다.

### Author Information and Contributions

So-Hee Kim, Environmental agricultural research Div., Gyeonggi-do Agricultural Research and Extension, Researcher, Conceptualization, Writing-Original draft https://orcid. org/0009-0006-7462-9532

Young Su Lee, Environmental agricultural research Div., Gyeonggi-do Agricultural Research and Extension, Researcher, Conceptualization

Yong Soon Shin, R&D Center, EPINET Co., Ltd, Researcher, Designed software, Writing-Review & editing

Se Jin Han, R&D Center, EPINET Co., Ltd, Researcher, Designed software

In-Hong Jeong, Crop Protection Division, National Institute of Agricultural Science, RDA, Writing-Review & editing https://orcid.org/0000-0002-4625-2268

Si Hyeok Lee, Department of Agricultural Biotechnology, Seoul National University, Methodology, Conceptualization, Supervision https://orcid.org/0000-0002-0225-0033

## 감사의글

본 논문은 농촌진흥청 공동엽구사업(과제번호: RS-2021- RD009881)의 지원에 의해 이루어진 연구결과의 일부입니다.

## 이해상충관계

저자들은 이해상충관계가 없음을 선언합니다.

### Literature Cited

- Adesanya AW, Waters TD, Lavine MD, Walsh DB, Lavine LC, et al., 2020. Multiple insecticide resistance in onion thrips populations from Western USA. Pestic. Biochem. Physiol. 165:104553. DOI 10.1016/j.pestbp.2020.104553.
- Brian AN, Anthony MS, 2010. Impact of insecticide efficacy on developing action thresholds for pest management: A case study of onion thrips (Thysanoptera: Thripidae) on onion, J. Eco. Entomol. 103(4):1315-1326.
- Chang W, Yeo J, 2014. A study on elicitation of the attribute for procedural metho. J. Info. Pro. Sys. 21(1):624-627.
- Chen PPS, 1976. The entity-relationship model-toward a unified view of data. ACM Transactions on Database Sys. (TODS) 1(1):9-36.
- Gao Y, Lei Z, Reitz SR, 2012. Western flower thrips resistance to insecticides: detection, mechanisms and management strategies. Pest Manag. Sci. 68(8):1111-1121.
- Jones DR, 2005. Plant viruses transmitted by Thrips, Eur. J. Plant Pathol. 113(2):119-157.
- Kwon DH, Kim K, Kang T-J, Kim S-J, Choi B-R, et al., 2015. Establishment of an insecticide resistance monitoring protocol based on the residual contact vial bioassay for Frankliniella occidentalis. J. Asia-Pacific Entomol. 18(2): 311-314.
- Kwon DH, Yu GR, Lee SJ, Kim JS, Ahn YK, et al., 2023, Survey analysis about prescription for pest and disease management by pesticide seller, Korean J. Pestic. Sci. 27(2): 65-74.
- Mautino GC, Bosco L, Tavella L, 2012. Integrated management of Thrips tabaci (Thysanoptera: Thripidae) on onion in north-western Italy: basic approaches for supervised control. Pest Manag. Sci. 68(2):185-193.
- Mound LA, Wang Z, Limma EFB, Marullo R, 2022. Problems with the concept of pest among the diversity of pestiferous thrips. Insect 13(1):61.

Nginx, 2023. https://www.nginx.com/ (Accessed Oct. 10. 2023)

- Park B, Lee S-B, Lee S-G, Park S-K, Jeong I-h, et al., 2016. A case study on improvement of pest control research in rural development institutions and its implications. Korean J. of Org. Agric. 24(4):609-625.
- PostgreSQL, 2023. https://www.postgresql.org/ (Accessed Oct. 10. 2023)
- Reitz SR, Gao YL, Kirk WDJ, Hoddle MS, Leiss KA, et al., 2020. Invasion biology, ecology and management of western flower thrips. Annu. Rev. Entomol. 65:17-37.
- Shelton AM, Zhao JZ, Nault BA, Plate J, Musser FR, et al., 2006. Patterns of insecticide resistance in onion thrips

(Thysanoptera: Thripidae) in onion fields in New York. J. Econ. Entomol. 99(5):1798-1804.

Spring framework, 2020. https://projects.spring.io/springframe

work/ (Accessed Oct. 10. 2023)

Whitfield AE, Ullman DE, German TL, 2005. Tospovirusthrips interactions. Annu. Rev. Phytopathol. 43:459-489.

## ⊙ ········································································································································· ⊙

# 총채벌레 살충제 저항성 관리 웹기반 플랫폼 구축

#### 김소희 $^{1,4}\cdot$  이영수 $^1\cdot$  신용순 $^2\cdot$  한세진 $^2\cdot$  정인홍 $^3\cdot$  이시혁 $^{4*}$

'경기도농업기술원 환경농업연구과, '㈜에피넷, '농촌진흥청 국립농업과학원 작물보호과, '서울대학교 농생명공학부

요 약 본 연구에서는 살충제 저항성 관리를 위한 정보 플랫폼을 구축하고 이를 활용하는 방안에 대해 고찰하고자 한다. 플랫폼은 QR Code를 활용한 데이터의 입력과 처리, 시각화 방안을 고려한 사용자의 편의성을 높인 반응형 웹 환경으로 구축하였다. 약제 저항성 정보 플랫폼의 세부 기능은 관리자와 사용자로 정리된다. 사용자화면은 키트 진단 결과 입력과 확인, 약제 저항성 지도, 키트 이용법으로 구성되어 있으며, 관리자 화면은 플랫폼 이용을 위한 작물, 해 충, PLS 농약 정보 등으로 되어 있다. 간이진단키트로는 잔류접촉법 기반의 생물검정법 중 하나인 RCVpW (Residual Contact Vial plus Water) 방법을 사용하였으며, 수행 결과 값을 입력하면 이에 대한 약제 정보를 제공하고 결과는 지 도에 표시되어 지역별 결과를 확인할 수 있다. 이를 바탕으로 중장기적으로 지역별 해충의 약제 저항성 발달 지도를 작성함으로써 농약의 오남용 방지와 약제저항성의 효과적 관리가 가능할 것으로 기대된다.

⊙ ········································································································································· ⊙

색인어 살충제 저항성, 웹기반 살충제 저항성 플랫폼, 저항성 지도, 파총채벌레